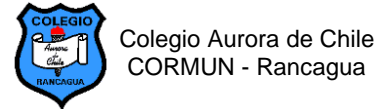

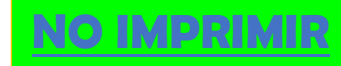

## **EVALUACIÓN: PICTOGRAMA EN WORD - 3º AÑOS COMPUTACIÓN – SEMANA 19**

## NOMBRE:

### **Objetivos de aprendizaje a evaluar:**

- ✓ Escribir oraciones y párrafos en Word.
- ✓ Aplicar formato al texto escrito en Word
- ✓ Insertar imágenes y editarlas aplicando las herramientas de formato.

#### **INSTRUCCIONES DE LA EVALUACIÓN:**

1.- Abre un documento nuevo en Word, escribe el título **"Evaluación de Pictograma en Word"**. Debajo del título escribe tu nombre y tu curso.

2.- Escribe las oraciones y el texto corto, inserta la imagen que reemplaza la palabra en el lugar indicado. Aplica el siguiente formato en cada uno de los textos.

**Texto 1:**

- **A) Tipo de fuente para todas las oraciones: Comic Sans – Tamaño 16 – Color: libre B) Espacio entre líneas: 2.0**
- 1.- En el campo hay plantas y **por todos lados.**

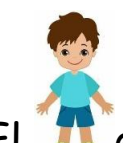

2.- El **2008** está jugando a la pelota con su perro.

- 3.- Me gustan mucho las **y studio** y las verduras.
- 4.- En el ancho mar navega un lindo .

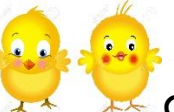

5.- En la granja los **de la subjectura de subjectura de su mamá.** 

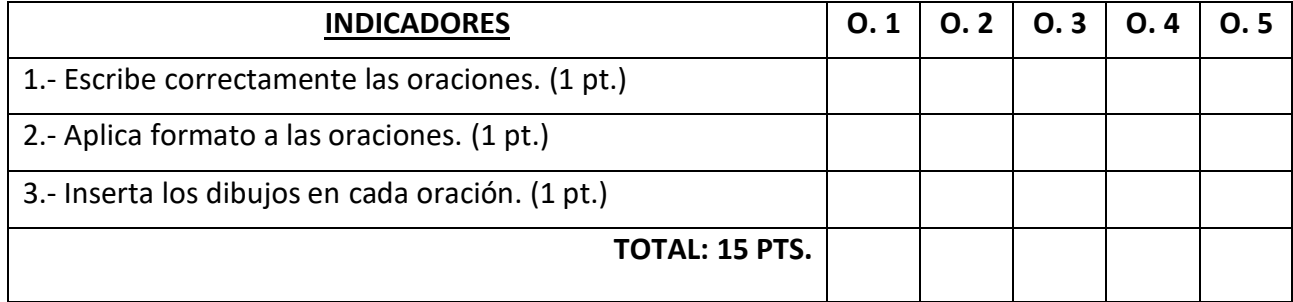

**TEXTO 2:**

- **A) Tipo de fuente: Candara – Tamaño 18 – Color: libre**
- **B) Espacio entre líneas: 2.5**

# **EL MONO TITO**

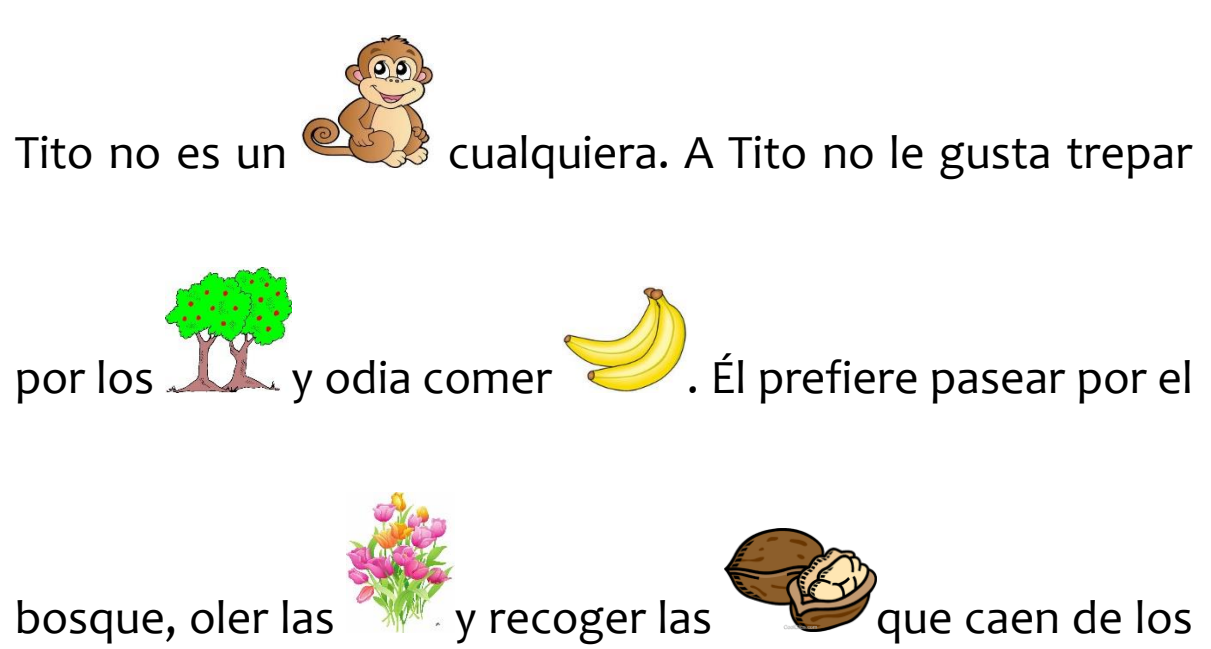

árboles.

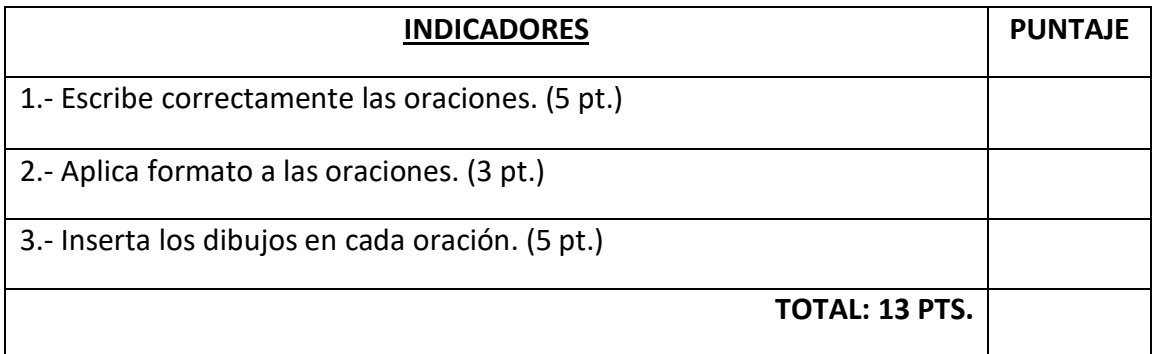